# $\triangle$ Mac Pro

Zanim zaczniesz używać Maca Pro, zapoznaj się z przewodnikiem adresem pod przeczytać go Możesz .*informacje najważniejsze— Pro Mac* support.apple.com/guide/mac-pro-rack lub pobrać z Apple Books (jeśli jest dostępny). Dokumentację należy zachować; może być przydatna w nrzyszłości

#### Bezpieczeństwo i obsługa

Przeczytaj rozdział "Ważne informacje dotyczące bezpieczeństwa" poniżej oraz rozdział "Bezpieczeństwo, obsługa i informacje prawne" w przewodniku Mac Pro - najważniejsze informacje.

#### Ważne informacje dotyczące bezpieczeństwa

Jedynym sposobem całkowitego odłączenia zasilania w komputerze odłączyć całkowie z całkowie z większyć całkowicie odłączyć lub komputera odłączyć jego kabel zasilający od komputera lub monitor, należy także odłączyć jego kabel zasilający od komputera lub końców z jeden przypisycznego z jeden przynajmniej jeden z końców szybko móc potrzeby razie w aby też potrzeby móc potrzeby móc szybko kabla zasilającego jest łatwo dostępny, aby w razie potrzeby móc szybko odłączyć komputer lub monitor od zasilania.

Dla własnego bezpieczeństwa oraz sprzętu odłącz wtyczkę zasilającą (pociągając za wtyczkę, a nie kabel) z gniazdka elektrycznego, jeśli zajdzie jedna z poniższych sytuacji:

- kabel zasilający lub wtyczka została zniszczona lub w inny sposób uszkodzona,
- obudowa komputera została oblana cieczą,
- komputer został upuszczony lub obudowa została uszkodzona w inny , sposób
- przypuszczasz, że komputer może wymagać serwisowania lub naprawy. • chcesz wyczyścić komputer.
- . instalujesz lub wyjmujesz kartę PCIe lub inne wewnętrzne akcesorium.

W sprawie serwisu lub pytań dotyczących gwarancji należy skontaktować się z Apple lub Autoryzowanym Serwisem Apple. Informacje o serwisie oraz wsparciu można znaleźć w dokumentacji dołączonej do komputera.

Nie blokuj otworów wentylacyjnych. W celu zapewnienia odpowiedniego obniżenia i optymalnej wydajności, a także uniknięcia obniżenia wydajności lub uszkodzenia elementów wewnętrznych komputer wymaga odpowiedniego przepływu powietrza.

### Niebezpieczeństwo wywrócenia

Szafa, w której zainstalowany jest komputer, może się wywrócić, powodując obrażenia. Przed wysunięciem prowadnic oraz komputera do pozycji instalacyjnej przeczytaj instrukcje dotyczące instalacji. Nie umieszczaj żadnego obciążenia na komputerze w pozycji instalacyjnej. Nie pozostawiaj komputera w pozycji instalacyjnej.

Szafa musi mieć odpowiednią wytrzymałość i stabilność, aby utrzymać komputer w zamierzonej pozycji roboczej oraz po wysunięciu w celu przeprowadzania instalacji lub serwisowania.

# Wymiana haterii

OSTRZEŻENIE: Ten produkt zawiera płaską baterie. Bateria może wymagać wymiany w trakcie używania produktu. Wymieniaj tylko na baterie tego samego typu (CR2032) oraz mocy, przestrzegając prawidłowego położenia biegunów. Użycie baterii niewłaściwego typu może być przyczyną pożaru lub porażenia prądem.

#### Nie wolno połykać baterii

Jeśli płaska bateria zostanie połknięta, może spowodować poważne oparzenia wewnętrzne w ciągu zaledwie dwóch godzin i doprowadzić do śmierci. Nowe i zużyte baterie trzymaj z dala od dzieci. Jeśli nie można założyć ponownie górnej pokrywy, przestań używać komputera i trzymaj go z daleka od dzieci. Jeśli podejrzewasz, że bateria mogła zostać połknięta lub znaleźć się wewnątrz ciała innej osoby, zasięgnij natychmiastowej pomocy medycznej.

#### Konfigurowanie Maca Pro

Podłącz kabel zasilający do gniazda zasilania znajdującego się z tyłu Maca Pro, a następnie podłącz drugi jego koniec do uziemionego gniazda sieciowego lub uziemionej listwy zasilającej. Uziemienie wtyczki jest niezbędnym zabezpieczeniem, które bezwzględnie należy stosować.

#### Czynności wewnątrz Maca Pro

1. Przed otwarciem Maca Pro wyłącz go, wybierając polecenie menu Apple  $\dot{\bullet}$  > Wyłącz.

OSTRZEŻENIE: Przed otwarciem Maca Pro zawsze wyłącz go najpierw, aby uniknąć uszkodzenia wewnętrznych komponentów lub komponentów, które chcesz zainstalować. Nie otwieraj komputera ani nie próbuj instalować w nim rzeczy, gdy jest on włączony.

2. Odczekaj 10 minut, aż ostygną wewnętrzne komponenty komputera.

OSTRZEŻENIE: Zanim dotkniesz komponentów wewnętrznych, które mogą być bardzo gorące, pozwól komputerowi ostygnąć.

3. Aby rozładować ładunki elektrostatyczne ze swojego ciała, dotknij metalowej części komputera na zewnątrz Maca Pro.

Ważne: Zanim dotkniesz dowolnej części lub zainstalujesz jakiś komponent wewnątrz komputera, zawsze rozładuj ładunki elektrostatyczne. Aby uniknąć generowania ładunków elektrostatycznych, nie chodź po pokoju, dopóki nie zakończysz instalowania karty, pamięci lub urządzenia pamięci masowej i nie zamkniesz komputera.

4. Odłacz wszystkie kable od komputera.

Aby uniknąć uszkodzenia wewnętrznych komponentów lub komponentów, które chcesz zainstalować, zawsze odłącz Maca Pro. Nie próbuj instalować rzeczy, gdy jest on podłączony.

Komputer zawiera obwód blokady, którego zadaniem jest ochrona przed niebezpieczną siłą i obrażeniami z powodu poruszających się łopatek wentylatora, gdy wentylator pracuje z dużą prędkością. Nie ingeruj w działanie tego obwodu.

5. Zwolnij boczne zaczepy i zsuń pokrywę komputera (w celu ułatwienia tej czynności możesz umieścić komputer na podłodze). Gdy zdejmujesz pokrywę, trzymaj ją bezpiecznie.

Mac Pro nie uruchomi się, gdy pokrywa jest zdjęta.

Przed zainstalowaniem dowolnego komponentu wewnątrz Maca Pro zapoznaj się z przewodnikiem Mac Pro - najważniejsze informacje.

Każde gniazdo PCIe ma maksymalną moc 75 W; każde 6-pinowe złącze pomocnicze (AUX) ma moc 75 W, natomiast każde 8-pinowe złącze pomocnicze (AUX) ma moc 150 W.

Ważne: Używaj tylko takich modułów PCIe, które mają certyfikat bezpieczeństwa (CSA, UL lub równoważne) oraz wyraźnie stwierdzają, że są zgodne ze specyfikacją branżową PCIe. Stosowanie niecertyfikowanych i niezgodnych modułów może nie zapewnić rozdzielenia różnych źródeł zasilania wejściowego, co może spowodować niebezpieczeństwo spalenia.

Ważne: Używaj tylko oryginalnych kabli firmy Apple, które zostały dostarczone razem z Makiem Pro lub akcesorium do Maca Pro, lub kabli sprzedawanych w sklepie Apple Store lub w Internecie pod adresem apple.com/pl.

Zachowaj ostrożność podczas podłączania do złączy AUX. Podczas nastativny serventes presente presignativny serventy transferred instalowania w komputerze akcesorium, które korzysta z zasilania AUX, nie aby de la modula zainstaluj moduł zainstaluj moduł. Uważaj, aby nie upuścić modułu, gdy jest podłączony do złącza AUX. Może to spowodować zostanie Aux zostanie Złącza AUX lub płyty głównej. Jeśli złącze AUX zostanie uszkodzone, nie uruchamiaj komputera, gdyż może to spowodować dalsze uszkodzenia systemu. Zanieś komputer do Autoryzowanego serwisu Apple lub do sklepu Apple Store w celu paprawy

- 6. Po zakończeniu pracy wewnątrz komputera załóż pokrywę, trzymając ją bezpiecznie i prowadząc uważnie w dół komputera, a następnie zamknij boczne zaczepy
- 7. Podłącz kabel zasilający i pozostałe kable akcesoriów.

Ważne: Komputer nie włączy się, gdy pokrywa nie jest założona.

#### Zasilanie

W przypadku w pełni rozbudowanej konfiguracji Mac Pro pobiera prąd wejściowy o mocy ponad 12 A przy napięciu 120 V i ponad 6 A przy napięciu 230 V. Należy zachować ostrożność podczas podłączania innego sprzętu do tego samego obwodu elektrycznego, ponieważ w ten sposób można spowodować przeciążenie obwodu, co spowodowałoby uruchomienia bezpiecznika obwodu i utratę danych przez komputer. Zaleca się, aby w pełni skonfigurowany system podłączyć do dedykowanego obwodu elektrycznego.

# Ogólna konserwacja

Jeśli planujesz wyczyścić komputer, postępuj zgodnie z tymi instrukcjami:

- 1. Wyłącz komputer.
- 2. Odłącz kabel zasilający komputera od gniazdka zasilającego lub listwy .zasilającej
- 3. Odłącz kable od komputera.
- 4. Lekko wytrzyj powierzchnie obudowy komputera czystą, miękką szmatką zwilżoną wodą

Ważne: nie używaj alkoholu, aerozoli, rozpuszczalników lub środków do szorowania, które mogłyby zniszczyć wykończenie obudowy.

#### Unikanie uszkodzeń słuchu

Aby uniknąć ryzyka uszkodzenia słuchu, ogranicz czas słuchania przy wysokim poziomie głośności. Więcej informacji o dźwięku i słuchu można znaleźć w witrynie: apple.com/pl/sound.

### Informacja o laserach klasy 1 dotycząca myszy Magic Mouse firmy Apple

Mysz Apple Magic Mouse jest sklasyfikowana jako produkt laserowy KLASY 1 zgodnie z IEC 60825-1 Ed. 3. To urządzenie spełnia warunki specyfikacji 21 CFR 1040.10 oraz 1040.11, z wyłączeniem odstępstw zgodnych z dokumentem IEC 60825-1 Ed. 3., jak opisano to w dokumencie Laser Notice Nr. 56 z dnia 8 maja 2019 roku.

Uwaga: To urządzenie zawiera jeden lub więcej laserów. Używanie tego urządzenia niezgodnie z opisem umieszczonym w przewodniku użytkownika, naprawianie lub rozmontowywanie może spowodować uszkodzenie, które może narazić użytkownika na niebezpieczne i niewidoczne dla oka emisje lasera podczerwonego. Urządzenie musi być serwisowane przez Apple lub Autoryzowany Serwis Apple.

**PRODUKT LASEROWY KLASY 1** 

#### Informacie dotyczące przepisów

Wymagane przez prawo informacje o certyfikatach są dostepne na urzadzeniu. Wybierz polecenie menu Apple  $\bullet$  > Ten Mac > Zasoby > Certyfikaty. Dodatkowe informacje dotyczące przepisów i regulacji znajdziesz w rozdziale. Bezpieczeństwo "obsługa i informacje prawne" w przewodniku Mac Pro - najważniejsze informacje.

#### Zgodność z przepisami Federalnej Komisji Łączności (FCC) oraz **ISED Kanada**

To urzadzenie spełnia warunki określone w części 15 zasad ECC oraz wymagania ISED Kanada standardów RSS dla produktów bezkoncesyjnych. W czasie pracy urządzenie musi spełniać następujące dwa warunki: (1) nie może powodować szkodliwych zakłóceń oraz (2) musi być odporne na działanie wszelkich zakłóceń pochodzących od innych urządzeń, w tym powodujących niezamierzone działanie

#### Zgodność z normami Unii Europejskiej i Wielkiej Brytanii

Firma Apple Inc. niniejszym oświadcza, że to urządzenie bezprzewodowe urządzeń dotyczącymi regulacjami podstawie z zapisanie z zapisanie w przeciwnie z zgodne z dyrektywą 2014/53/EU oraz regulacjami dotyczącymi urządzeń dostępna jest przepisami z zgodności dostępna jest przepisami jest dostępna ...<br>Tadiowych z 2017 roku. Kopia deklaracji zgodności z przepisami jest dostępna UE WARD FIRM PRINCIPAL ENTERTY PRINCIPAL PRESENTATION APPLICATION WAS WITH THE WITH WAPPLE WITH WARD WITH WARD , Estate Industrial Holly Library Composition International Ltd ... Hollyhill Industrial Estate. UK Apple Jest Brytanii Wielkiej w Apple Julianus Brytanii Jest Apple UK .Bang management of the stockley park Middlesex , UB11 1BB.

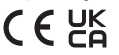

#### Ograniczenie użycia

Praca tego urządzenia przy częstotliwości od 5150 MHz do 5350 MHz jest dopuszczalna tylko wewnątrz pomieszczeń. To ograniczenie ma zastosowanie w krajach: AT, BE, BG, CH, CY, CZ, DE, DK, EE, EL, ES, FI, FR, HR, HU, IE, IS, IT, LI, LT, LU, LV, MT, NL, NO, PL, PT, RO, SE, SI, SK, TR, UA, UK(NI).

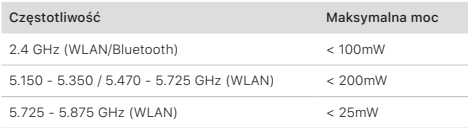

# Zgodność z programem ENERGY STAR<sup>®</sup>

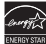

Jako partner ENERGY STAR, firma Apple potwierdza zgodność standardowej konfiguracji tego produktu z wytycznymi programu ENERGY STAR w zakresie efektywności energetycznej. Program ENERGY STAR zachęca producentów sprzętu elektronicznego do opracowywania produktów wydajnych energetycznie. Zmniejszenie zużycia energii przez sprzęt jest korzystne ekonomicznie oraz pozwala oszczędzać cenne zasoby naturalne.

Ten komputer jest dostarczany ze skonfigurowaną opcją oszczędzania energii powodującą usypianie komputera po 10 minutach braku aktywności przycja przezycjącyciem komputera następuje po kliknięciu przyciskiem . myszy, kliknięciu przyciskiem gładzika lub po naciśnięciu dowolnego .klawiaturze na klawisza

Aby dowiedzieć się więcej o ENERGY STAR, zajrzyj na stronę energystar.gov.

#### Apple i środowisko naturalne

Firma Apple Inc. zapewnia, że dokłada wszelkich starań, aby minimalizować wpływ swoich procesów produkcyjnych i produktów. Aby dowiedzieć się więcej, zobacz apple.com/environment.

# Informacje o recyklingu i utylizacji sprzętu

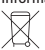

Powyższy symbol oznacza, że zgodnie z lokalnymi przepisami prawa oraz regulacjami tego produktu ani jego baterii nie wolno wyrzucać razem z innymi odpadami gospodarstwa domowego. Zużyty produkt powinien zostać przekazany do specjalnego punktu zbiórki wyznaczonego przez odpowiednie władze lokalne. Specjalna zbiórka i recykling tego

© 2021 Apple Inc. Wszystkie prawa zastrzeżone. Apple, logo Apple, Mac, Mac Pro oraz Magic Mouse są znakami towarowymi firmy Apple Inc., zarejestrowanym w Stanach Zjednoczonych i innych krajach. Apple Books to znak towarowy spółki Apple Inc. Apple Store to znak usługi spółki Apple Inc. zarejestrowany w USA zappie mis. rippie etere to Shah dolegi openin rippie mis. Eurojoshomany in een i znakami towarowymi należącymi do amerykańskiej Agencji Ochrony Środowiska. Printed in XXXX. PL034-04800-A

produktu i/lub baterii pomaga oszczedzać zasoby naturalne i zapewnia przeprowadzanie recyklingu z zachowaniem ochrony ludzkiego zdrowia i środowiska. Informacje o programie recyklingu firmy Apple, punktach zbiórki sprzętu do recyklingu, zakazanych substancjach i innych iniciatywach ochrony środowiska są dostępne pod adresem apple com/environment.

### Wbudowana bateria

jonowe. Nie należy próbować samodzielnie wymieniać ani wyjmować Urządzenia peryferyjne wyposażone są w zintegrowane baterie litowobaterii litowo-jonowych — może to grozić jej uszkodzeniem i wynikającym z niego przegrzaniem oraz obrażeniami. Bateria wbudowana powinna być wymieniana tylko przez Apple lub przez autoryzowany serwis, zostać poddana recyklingowi lub zutylizowana (nigdy razem z odpadami jonowych firmy Apple, odwiedź stronę apple.com/pl/batteries. gospodarstwa domowego). Aby dowiedzieć się więcej o bateriach litowo-

#### Russia, Kazakhstan, Belarus, Kyrgyzstan, Armenia

#### Соответствие требованиям:

теттеттетто престепляви и полности низковольтного оборудования» технических совместимостимостимость Видерлиности Совместимость Технических «средств

вредете<br>ТР ЕАЭС 037/2016 «Об ограничении применения опасных веществ в излелиях электротехники и ралиоэлектроники»

Дата производства указана на упаковке

Технические характеристики доступны по ссылке: support.apple.com/ru\_RU/specs

# EHL  $[TP_8]$

# Umowa licencyjna na oprogramowanie

warunkowaniem zapisaniem zależniem zależnowaniem warunków.<br>Korzystanie z Maca Pro jest jednoznaczne z zaakceptowaniem warunków itencji na oprogramowanie Apple i innych firm dostępnych pod adresem: apple.com/pl/legal/sla.

# Wyciąg z rocznej ograniczonej gwarancji Apple

Apple gwarantuje brak wad materiałowych i wykonawczych dołączonego produktu przez rok od daty zakupu. Gwarancja nie obejmuje zwykłego zużycia, przypadkowych uszkodzeń ani uszkodzeń wynikających z niewłaściwego użycia. Aby skorzystać z naprawy serwisowej, zadzwoń do Apple albo odwiedź sklep Apple Store lub Autoryzowany Serwis Apple. Dostępne opcje serwisowe zależą od kraju, w którym uzyskujesz naprawe serwisowa. Serwis może być ograniczony do kraju zakupu urządzenia. Połaczenia telefoniczne oraz przesyłki miedzynarodowe mogą być objęte opłatą, w zależności od lokalizacji. Zgodnie z pełnymi warunkami i szczegółowymi informacjami dotyczącymi uzyskiwania naprawy serwisowei, dostepnymi na stronach apple.com/pl/legal/ [warranty](http://apple.com/pl/legal/warranty) oraz support.apple.com/pl-pl, prawidłowe zlecenia serwisowe objęte gwarancją są realizowane przez Apple poprzez naprawienie lub wymianę urządzenia na nowe albo zwrot ceny zakupu. Decyzja ta należy wyłącznie do Apple. Korzyści wynikające z gwarancji stanowią dodatek do uprawnień gwarantowanych przez lokalne prawa konsumenta. Podczas składania zlecenia serwisowego objętego gwarancją konieczne może być przedstawienie dowodu zakupu urządzenia.

Dla konsumentów w Australii: Nasze produkty są objęte gwarancją, która nie może zostać wyłączona na zasadach przewidzianych przez australijskie prawo konsumenckie (Australian Consumer Law). W przypadku poważnej awarii użytkownikowi przysługuje wymiana urządzenia na nowe lub zwrot ceny zakupu, a w przypadku innych, przewidywalnych w granicach rozsądku strat lub uszkodzeń — rekompensata. Użytkownikowi przysługuje także naprawa lub wymiana tego produktu, jeśli jego jakość jest nieodpowiednia, a awaria nie jest poważna. Apple Pty Ltd, PO Box A2629, Sydney South NSW 1235. Tel: 133-622.